# **Manual del Usuario del DistoX**

14.08.2008

#### **Introducción**

 DistoX es un dispositivo electrónico diseñado para los espeleólogos. Consiste en un medidor de la distancia Leica Disto A3 con una placa de expansión incorporada. La placa amplía la funcionalidad del Disto dotándolo de un compás/clinómetro electrónico de 3-ejes y una conexión de Bluetooth para permitir la lectura sin cables de los resultados. El compás de 3-ejes permite medidas en cualquier dirección y con una orientación cualquiera del dispositivo sin pérdida de precisión.

# **Funcionalidad**

Además de las capacidades del Disto, el dispositivo proporciona las características siguientes:

- Si está encendido, la combinación compás/clinómetro mide el rumbo y la inclinación al mismo tiempo junto con la medida de distancia y muestra el resultado en el display.

- El dispositivo almacena las últimas 4000 medidas (distancia, rumbo e inclinación). Pueden ser leídos en cualquier momento con la conexión de Bluetooth. Además, los últimos 19 resultados se pueden recuperar en el dispositivo usando la tecla de memoria.

- El compás y la conexión de Bluetooth se pueden conectar y desconectar.

#### **Funcionamiento**

 En principio, el funcionamiento es igual que la de un Disto inalterado. El láser se enciende con la tecla DIST y una segunda presión de la misma tecla acciona una medición completa. CLEAR se puede utilizar para cancelar una medición pendiente. Para obtener una medición precisa, el dispositivo se debe mantener inmóvil durante 2 segundos antes de una segunda pulsación de la tecla de DIST.

 La tecla UNIT se utiliza para cambiar (distancia y ángulo) las unidades (véase abajo). Las teclas del almacenaje y de la referencia guardan su significado original.

Las funciones siguientes del Disto no se deben usar cuando el compás está activo:

- La adición y la substracción de distancias.
- Los cálculos del área y del volumen.
- Mediciones de mínimo / máximo. Si alguna de estas funciones se activa accidentalmente, utilizar la tecla **CLEAR** para cancelarla y reiniciar la medición.

# **Selección de la unidad y modo de funcionamiento**

El dispositivo puede operar en uno de los siguientes modos de funcionamiento: -Compás OFF.

El dispositivo se comporta como un Disto sin modificar.

-Compás ON Bluetooth OFF.

 Los resultados de las distancias y ángulos se registran pero no pueden ser transferidos.

- El compás y Bluetooth ON.

Los resultados se pueden comunicar a un dispositivo conectado.

Las unidades y modos operativos se seleccionan con la tecla UNITS. La tecla se debe presionar durante 2 segundos para accionar un cambio, de otra manera sólo conmuta la iluminación de la pantalla. Cada pulsación de la tecla UNITS cambia la unidad de la distancia. Éste es el comportamiento normal del DISTO. Si se presiona la tecla UNITS cuando el punto de referencia del dispositivo se establece en la parte frontal, la unidad de medida y los ángulos cambiarán también. El sistema pasa sucesivamente por las 5 configuraciones siguientes:

- Compás OFF (ningún ángulo y ningún símbolo de Bluetooth visibles).

 - Compás ON, Bluetooth OFF, ángulos en grados (ningún símbolo de Bluetooth, ángulos 9.

- Compás ON, Bluetooth OFF, ángulos en el grad (ningún símbolo de Bluetooth, ángulos con g).

- Compás ON, Bluetooth ON, ángulos en grados (símbolo de Bluetooth, ángulos en °).

- Compás ON, Bluetooth ON, ángulos en el grad (símbolo de Bluetooth, ángulos en g).

Para fijar el modo y las unidades, utilice los pasos siguientes:

- Presione la tecla "referencia de medida" y seleccionar "referencia anterior".

- Presione (y sostenga) la tecla UNITS en varias ocasiones hasta el modo deseado de funcionamiento y unidad de ángulos deseados se seleccione. No haga caso de los cambios de la unidad de la distancia en ese momento.

- Presione la tecla de Referencia otra vez para volver al modo último.

- Continúe presionando la tecla UNITS para restaurar o para seleccionar la unidad de distancia.

 Los ajustes de la unidad se hacen utilizando solamente los números en el display, no tienen ninguna influencia en los valores transmitidos.

#### **Display**

Si el compás está activado, el display muestra los siguientes elementos adicionales:

- La línea más alta muestra el ángulo de rumbo  $(0 - 360° \circ 0 - 400$ g).

- La segunda línea mantiene el ángulo de la inclinación (- 90° / 90° o -100g / 100g).

- Si el Bluetooth está conectado, un símbolo de Bluetooth aparece en la esquina izquierda inferior del display. El símbolo parpadea si el dispositivo está conectado realmente.

- Un número pequeño en el borde superior de la pantalla muestra el número de resultados almacenados pero no enviados todavía (1 - 19**). "In**" se muestra si más de 19 resultados están disponibles ("In" para "infinito" o "en memoria").

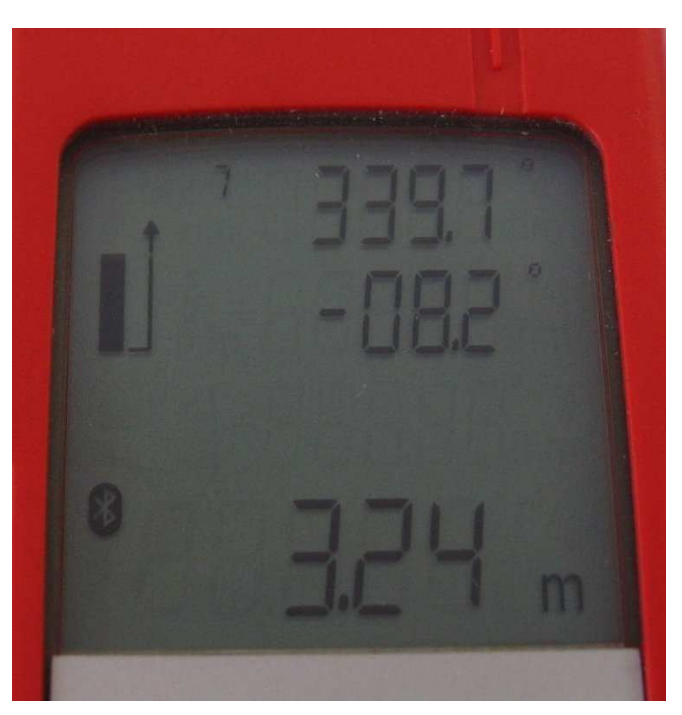

### **Conexión del Bluetooth**

Cuando el bluetooth está en ON, el dispositivo se puede conectar y desconectar en cualquier momento.

Aparece como DistoX y proporciona una conexión serial "**COM1"**. La contraseña (passkey) es **"0000" (4 ceros).** 

Para transferir los resultados desde el dispositivo, es necesario un programa especial. Funciona tanto en un PC como en PDA. Para permitir al programa conectarse al Disto, el puerto del bluetooth debe seleccionarse bajo el MENU: OPTIONS: PORT. El puerto para el dispositivo está identificado en el Bluetooth manager como "Outgoing serial port".

# **Consejos**

Sujete el aparato con las dos manos y apóyelo contra la pared si es posible.

Cuidado con no presionar el botón equivocado y presione el botón DIST brevemente sin mover el aparato. Si la tecla DIST se pulsa demasiado tiempo una medición continuada (mínimo / máximo) comienza. Utilice **CLEAR** si esto ocurriera.

Tenga especial cuidado con los objetos metálicos ¡**Cualquier!** clase de metal ferromagnético cerca del aparato llevará a medidas erróneas.

No sólo se refiere al casco, sino igualmente a otros objetos llevados cerca del cuerpo (como maillones, mosquetones, carbureros, cinturones o herramientas que puedan estar cerca del dispositivo).

Para mediciones precisas se recomienda marcar el "exit point" o punto posterior del rayo de Láser, (dibujo).

Ponga este punto tan cerca como sea posible de la estación topográfica.

Para mayor éxito, el aparato debería ser calibrado antes del primer uso y después de cada cambio de batería.

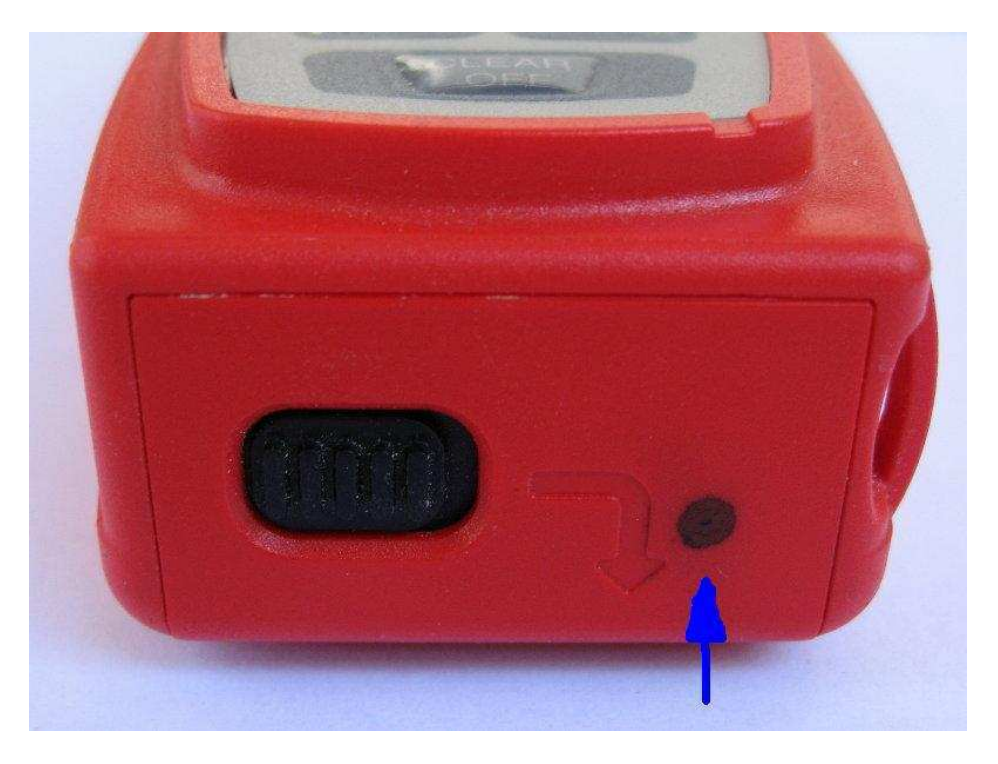